## **NetBeans and NetBeans Platform**

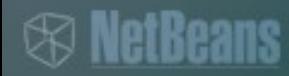

#### **Overview**

#### • History

> originally MFF student project (Xelfi)

- IDE
	- > Java, C/C++, PHP, Python,...
- Platform
	- > rich clients development
	- > Swing

#### **Sources**

- NetBeans source code
	- > http://www.netbeans.org/downloads/zip.html
- API Javadoc
	- > http://bits.netbeans.org/dev/javadoc/index.html
- Planet NetBeans
	- > http://planetnetbeans.org/
- Numerous NetBeans bloggers > e.g. https://blogs.oracle.com/geertjan/

# **Getting Started with the NetBeans Platform**

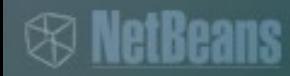

#### **Extending NetBeans**

- **Possibilities** 
	- > single module
	- > suite of modules
	- > standalone application
		- > like a suite of modules
	- > wrapper module of an existing JAR

### **Extending NetBeans**

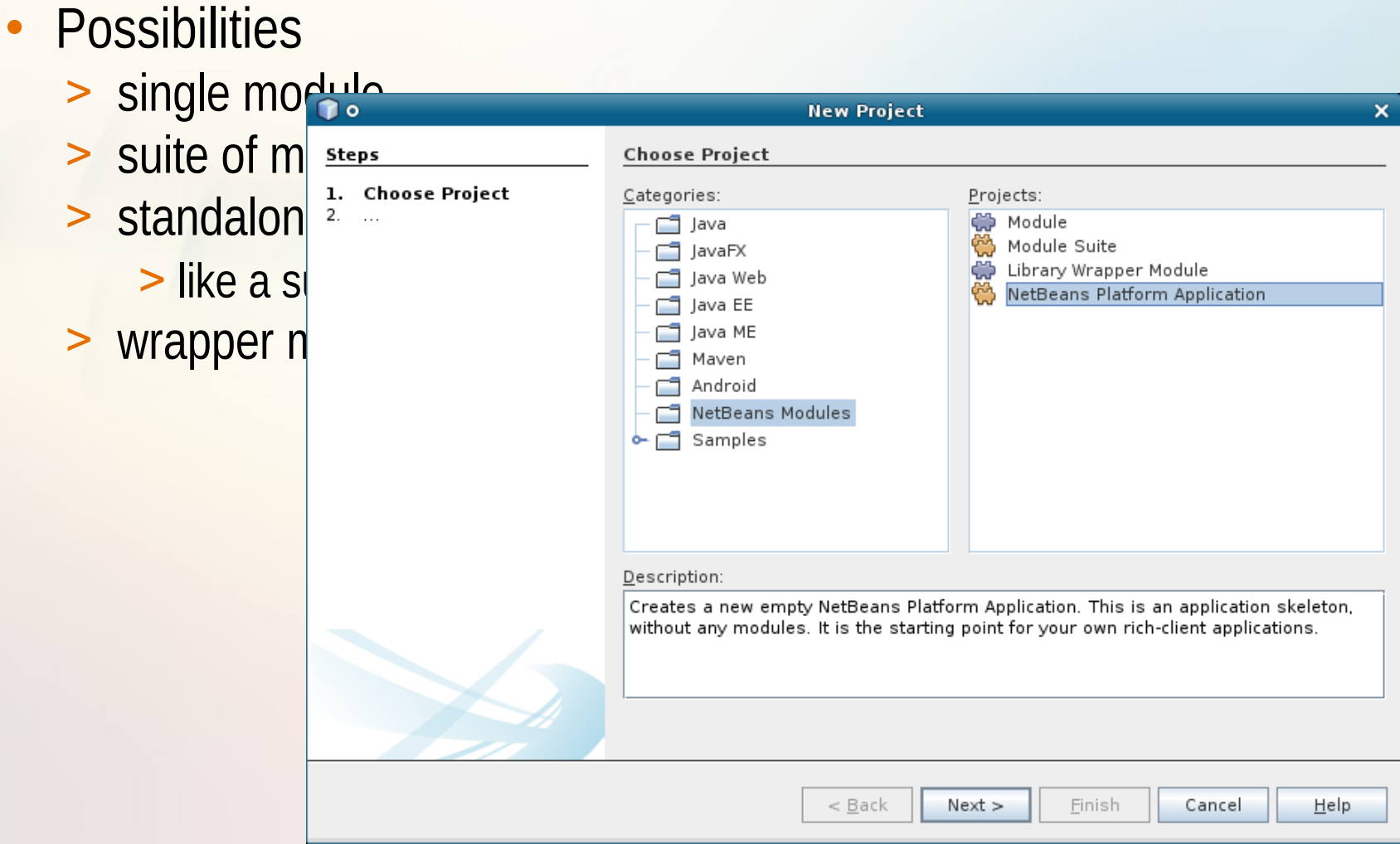

#### **Single module creation**

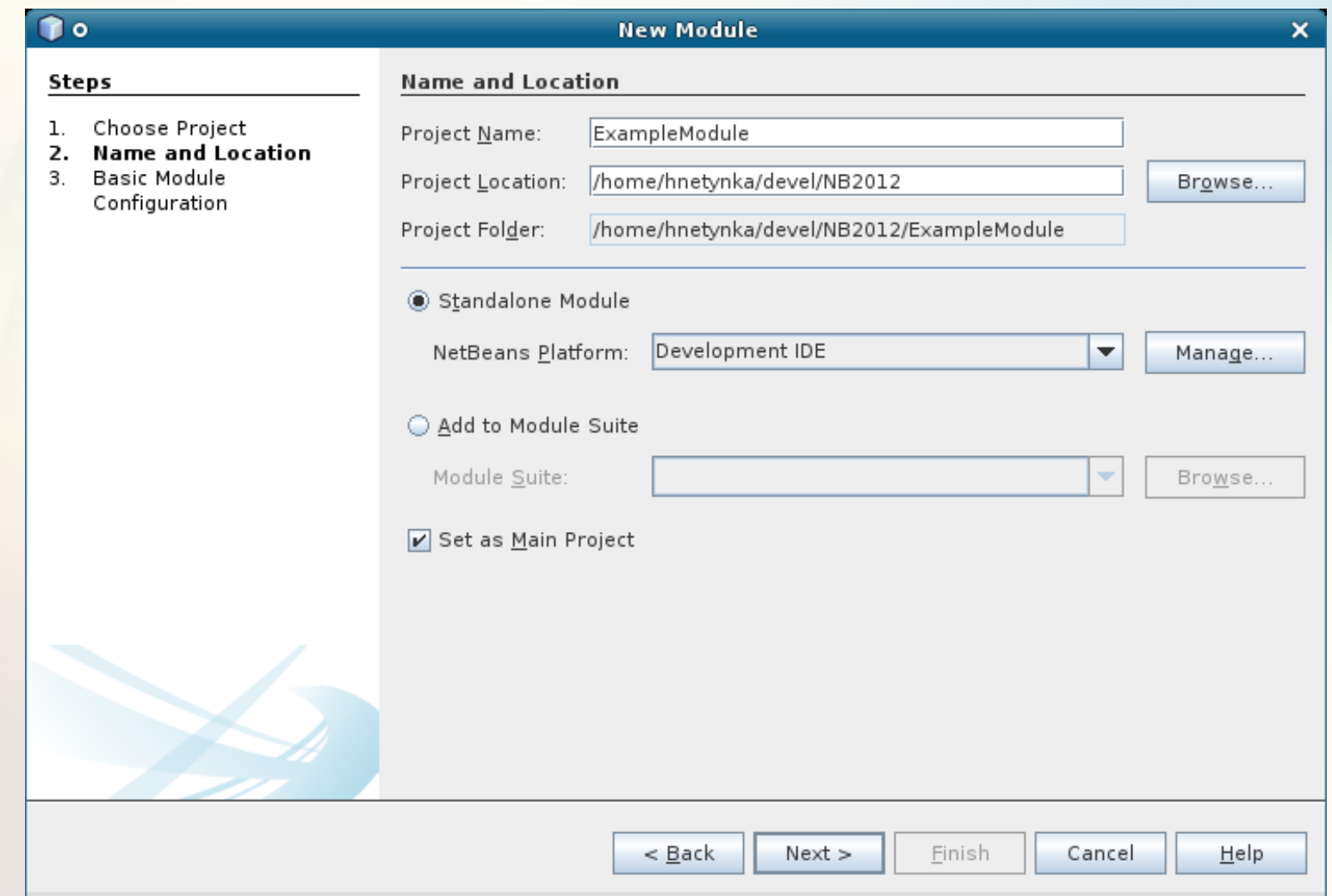

#### **<sup><sup>***®***</sup>** NetBeans</sup>

#### **Suite & standalone application**

#### **Suite**

- > set of modules that have to be loaded together
- Standalone application
	- > same as the suite
	- > configured to be run as a standalone application

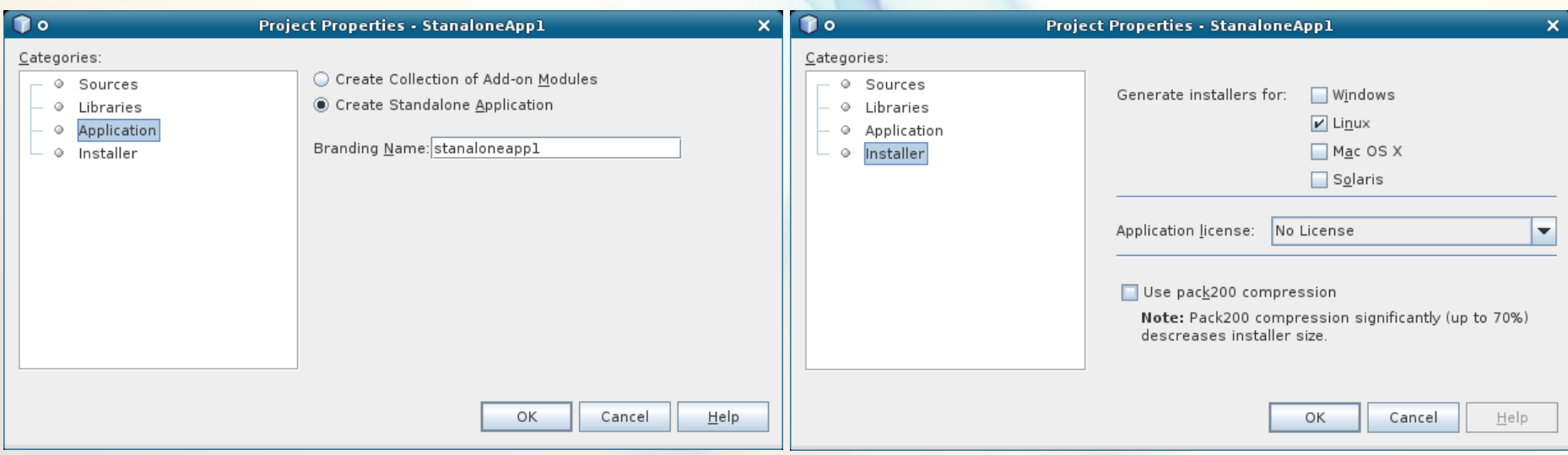

#### ⊗

#### **Dependencies**

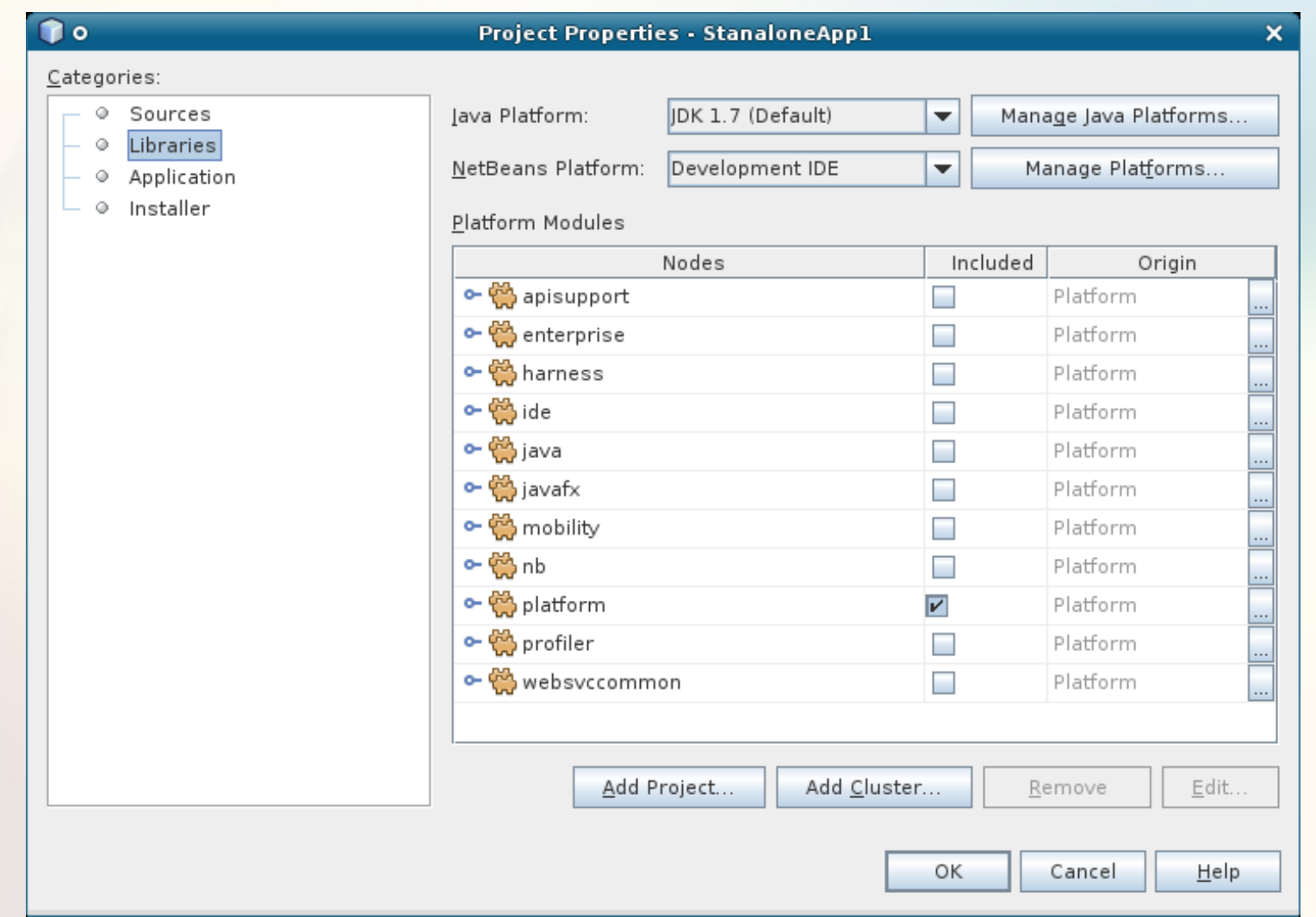

#### **<sup><sup>***®</sup>* NetBeans</sup></sup>

#### **Branding application**

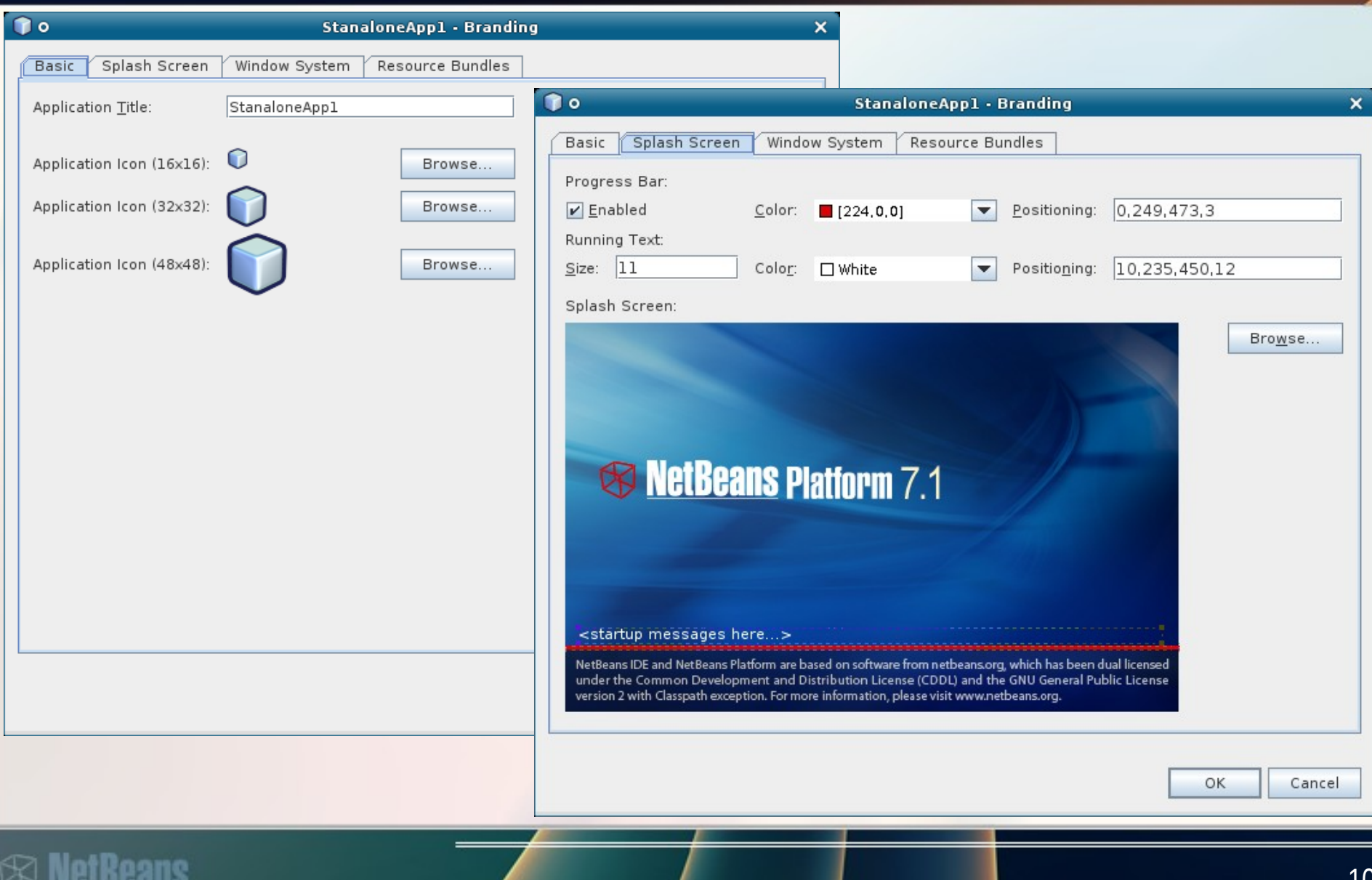

### **Executing application/module**

- Run
	- > executes new instance of IDE with installed modules
- Install /Reload in Development IDE
	- > runs module in the development instance of IDE
		- > no new instance is executed
	- > available for standalone modules only

#### **Distribution**

- Modules ~ NBM files
	- > common JAR file
	- > with extra info in its manifest
- Standalone apps
	- > ZIP files or
	- > JNLP application

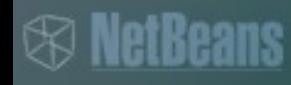

# **Converting an existing applications**

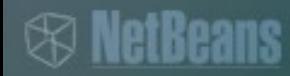

#### **Generic process**

- "Library" without  $UI \Rightarrow$  library wrapper
- Application with UI
	- > converting the application by parts
		- > Swing panel => TopComponent
		- > Actions => CallableSystemAction, CallbackSystemAction
		- > Menu => NB menu via layer

 $>$  ...

## **Converting application**

- Levels of conformance
	- > Level 0: Launchable
		- > enhancing the manifest file with NetBeans entries
		- > adding dependencies to other modules
		- > adding menu item to "launch" the application
	- > Level 1: Integration
		- > using NetBeans Window system and Dialog API
		- > initialization via ModuleInstal or META-INF/services
	- > Level 2: Use case support
		- > follow NetBeans paradigms
	- > Level 3: Aligned
		- > reusing as much as possible, cooperating with other modules

#### **Example**

- Converting the Anagram Game > available as a std example > New Project  $\rightarrow$  Samples  $\rightarrow$  Java  $\rightarrow$  Anagram game
- Step 1 create new module

#### **Step 1**

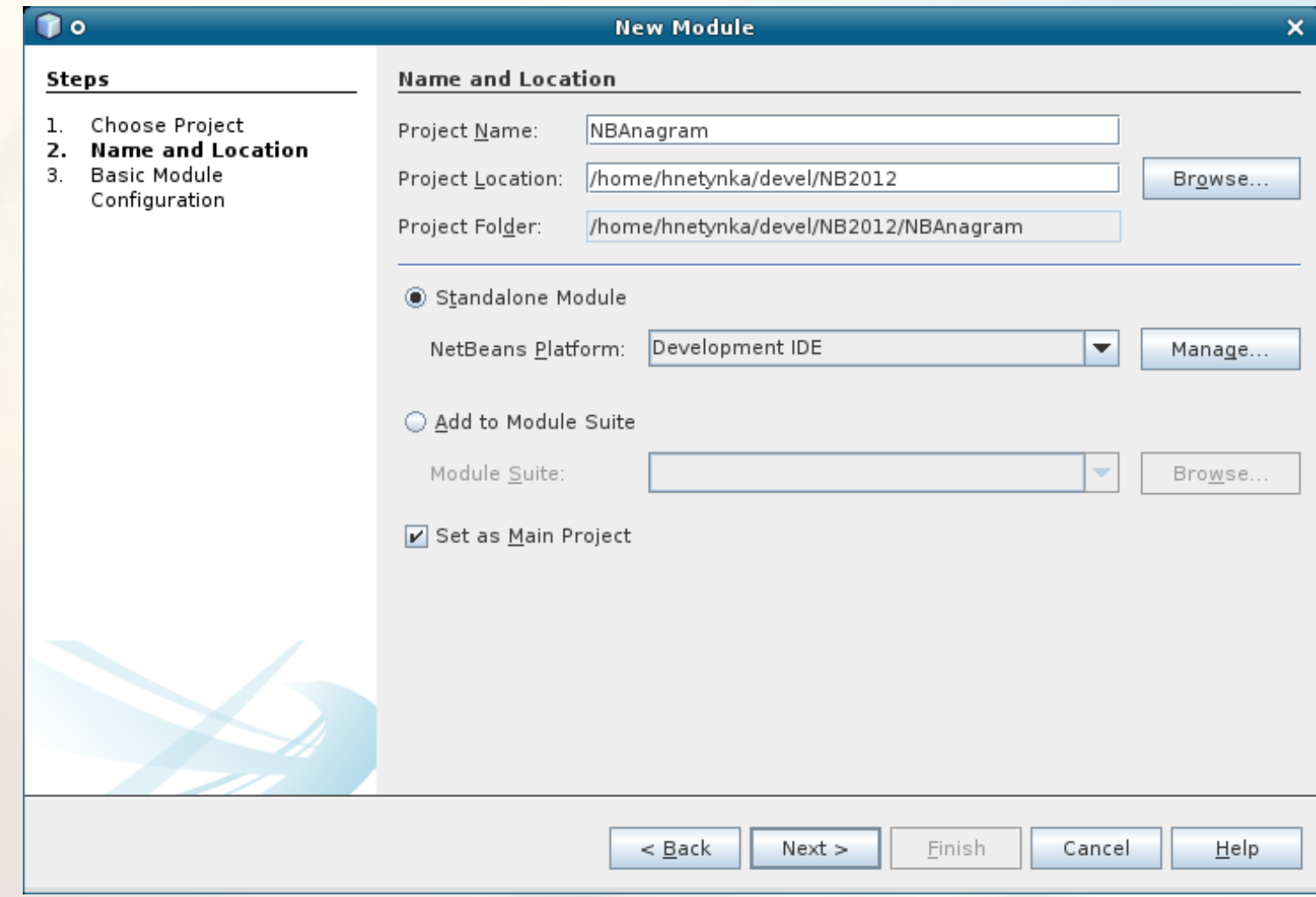

#### *<b>®* NetBeans

#### **Step 1**

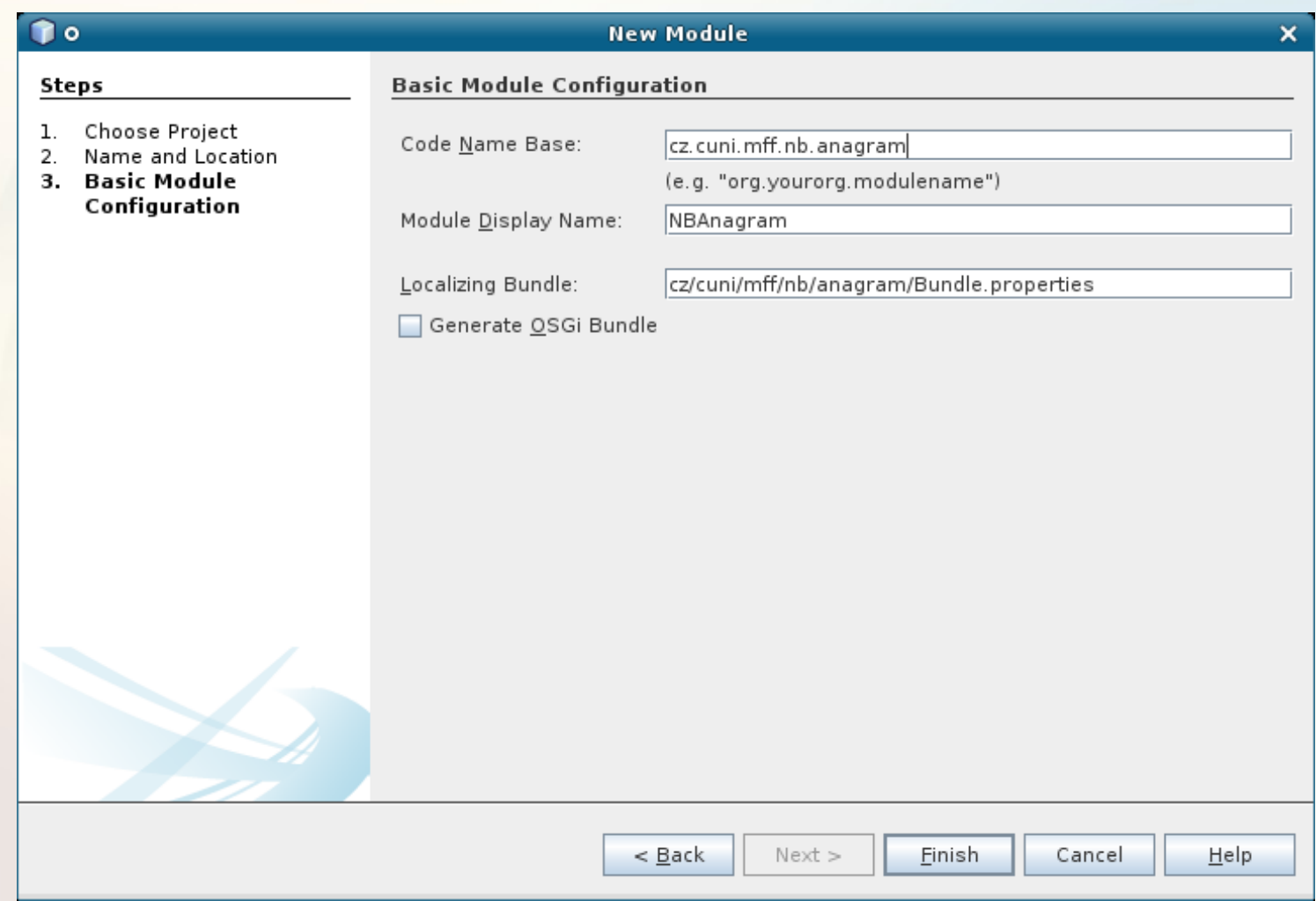

#### **Step 1**

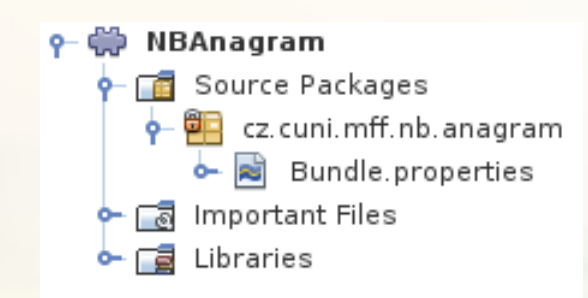

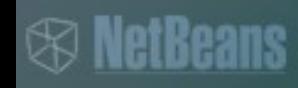

### **Getting Level 0**

- Copy classes of the anagram game to our module
- Add new action
- Implement the action to show the anagram game window

#### **Copying game classes**

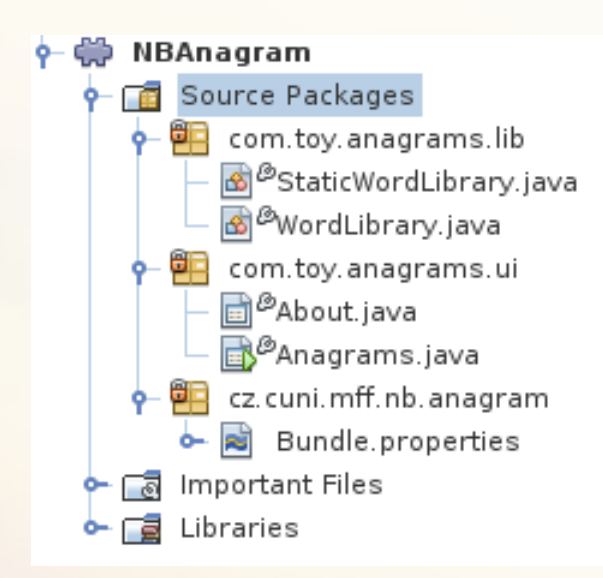

#### **Adding an action**

VY I

**GLOGAID** 

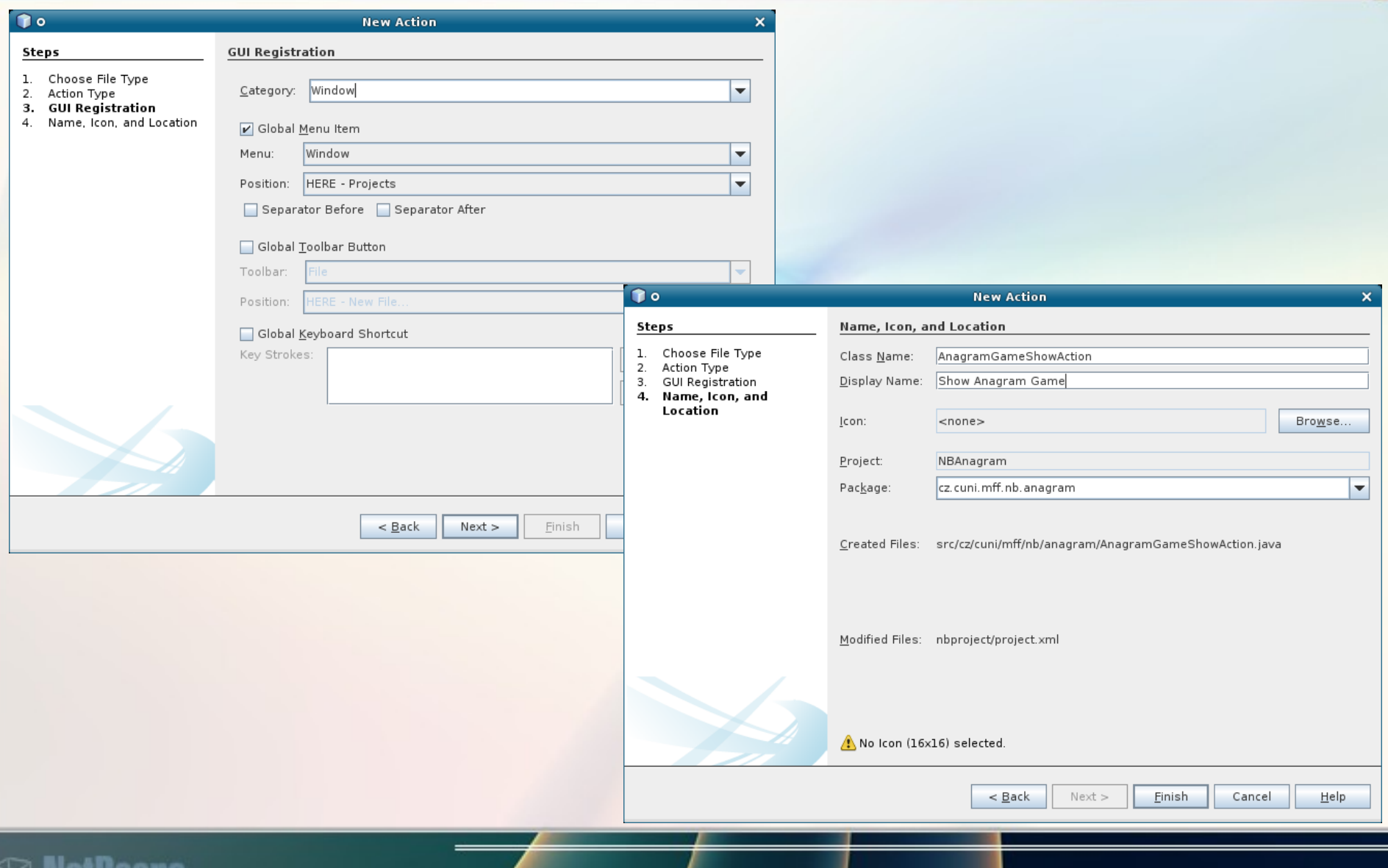

#### **Implementing action**

**package cz.cuni.mff.nb.anagram;**

**import com.toy.anagrams.ui.Anagrams;**

**import java.awt.event.ActionEvent;**

**import java.awt.event.ActionListener;**

**public final class AnagramGameShowAction implements ActionListener {**

 **public void actionPerformed(ActionEvent e) { new Anagrams().setVisible(true);**

 **}**

**}**

#### **Finished**

- Execute new IDE with out module > "Run" in the right-click menu
- Pack module as NBM file
- Distribute the module ;-)

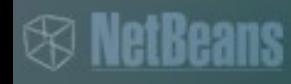

# **Converting an existing applications** *Obtaining Level 1*

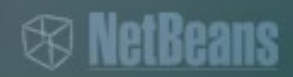

#### **Converting to Level 1**

• Using TopComponent and Dialog API > JFrame → TopComponent

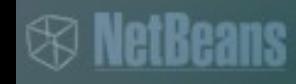

#### **Process**

- Create new TopComponent > "Window component"
- Copy Anagram panel to the created window
- Copy local variables

## **Creating new TopComponent**

- Choosing position
	- > in which are the component has to appear

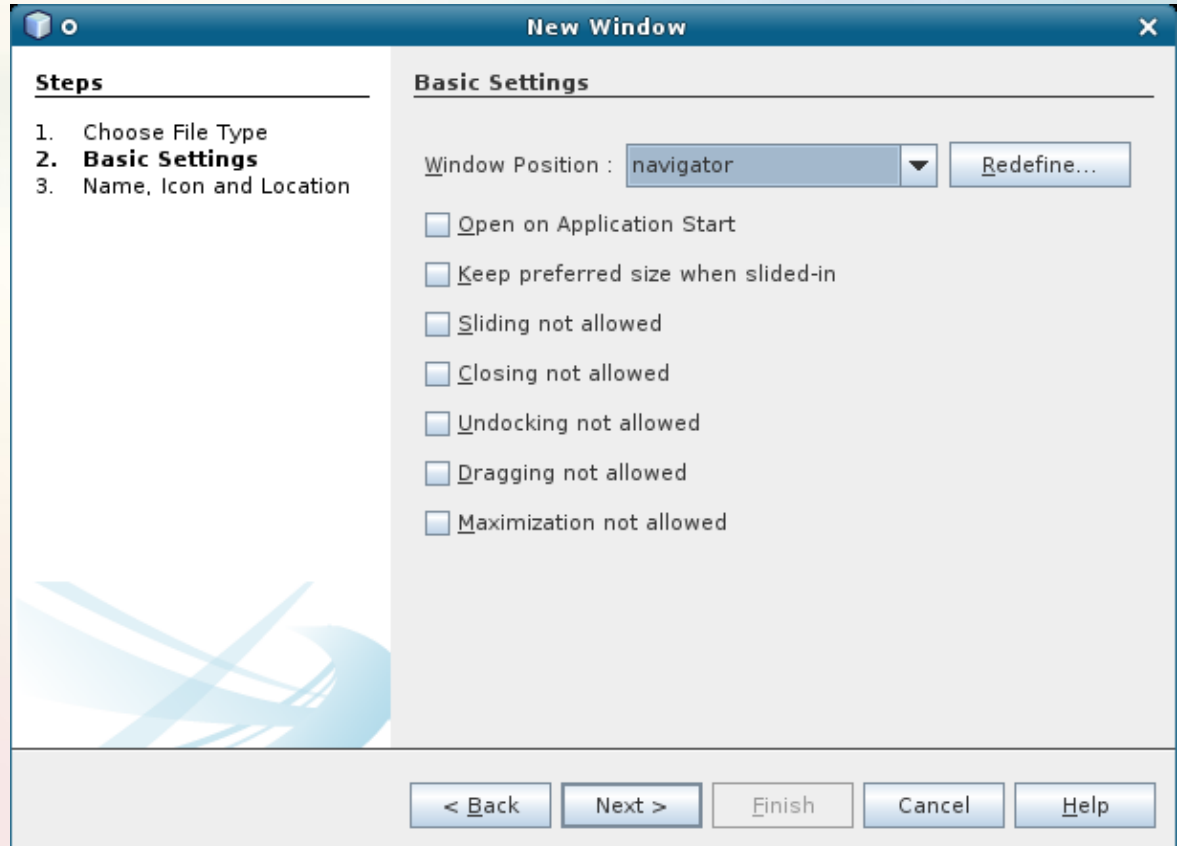

### **Creating new TopComponent**

• Name prefix for created classes etc.

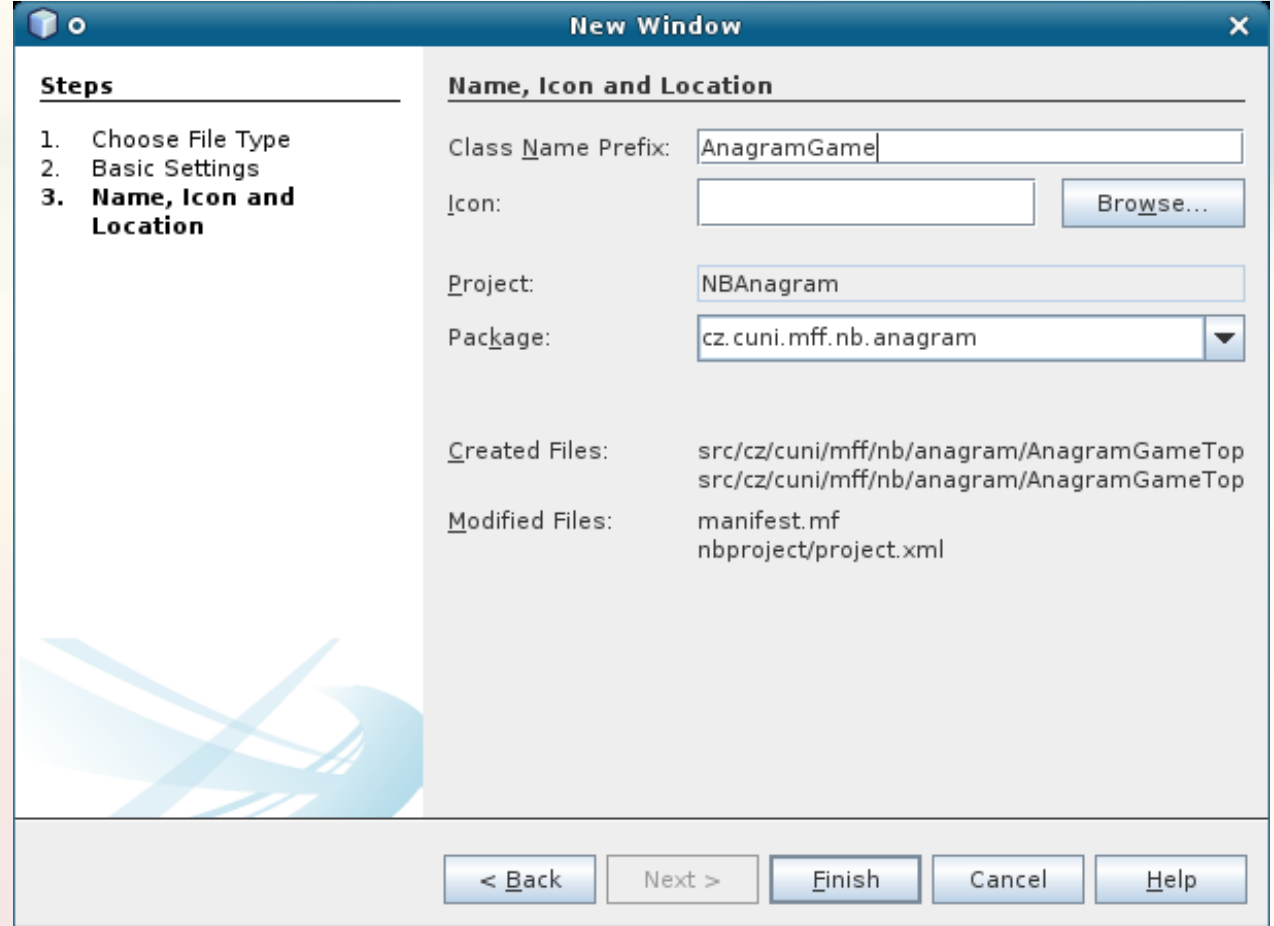

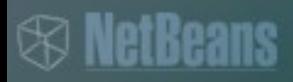

### **Creating new TopComponent**

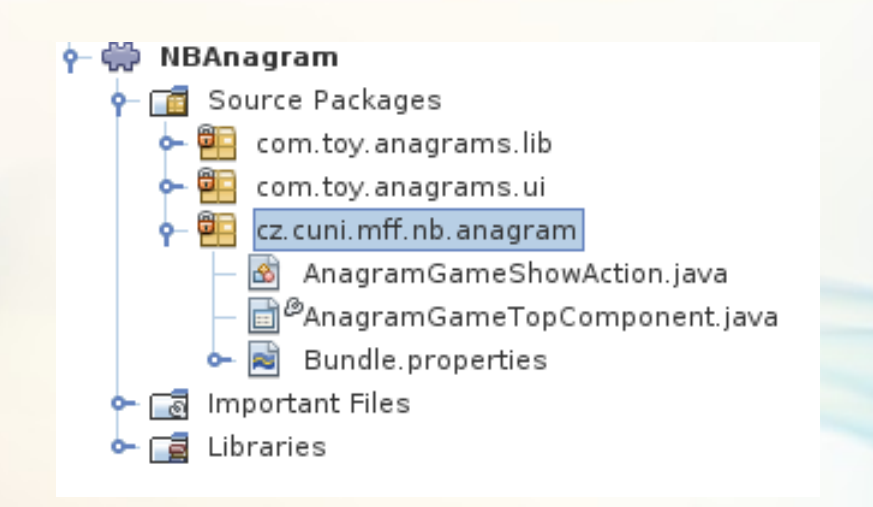

#### **<sup><sup>***®</sup>* NetBeans</sup></sup>

### **Copying panel to the window**

- Select JPanel in the Anagram class
- Copy it
- Paste it to the TopComponent class

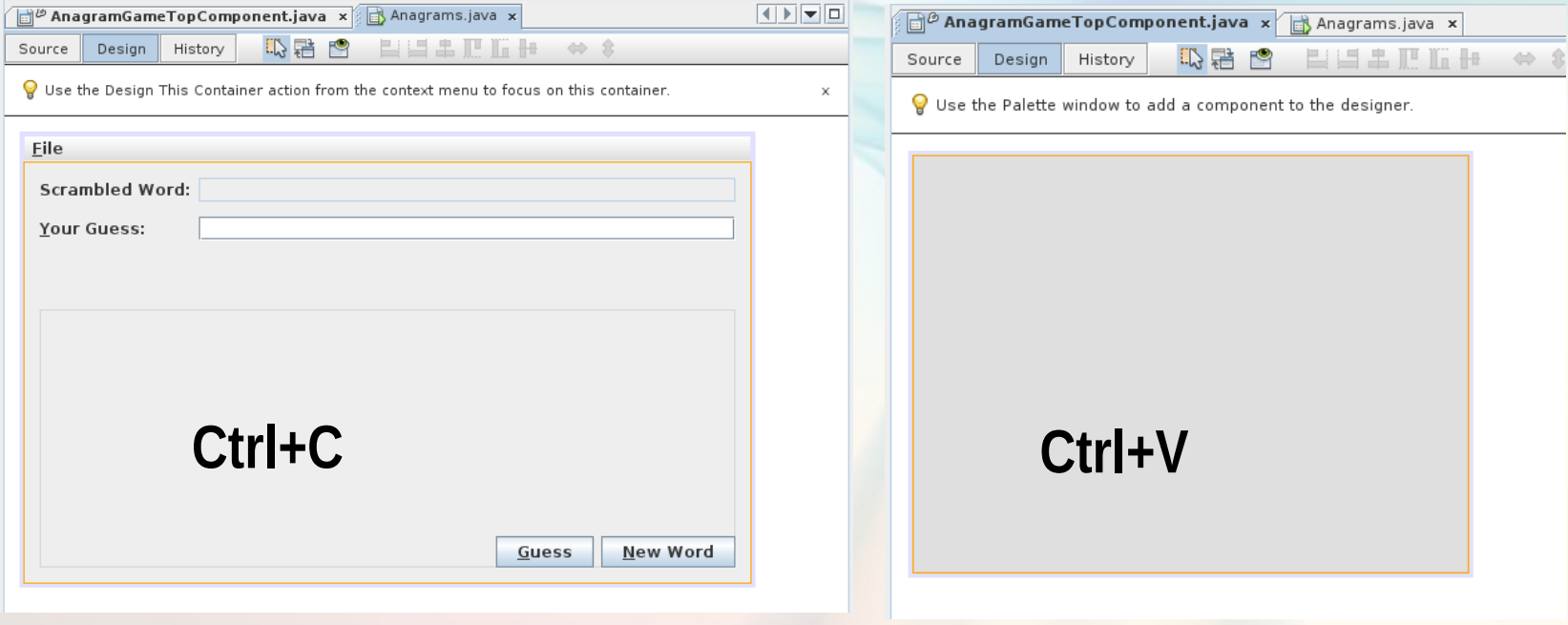

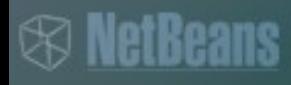

#### **Copying variable**

- Copy variables from the Anagrams class
- Paste them to the TopComponent

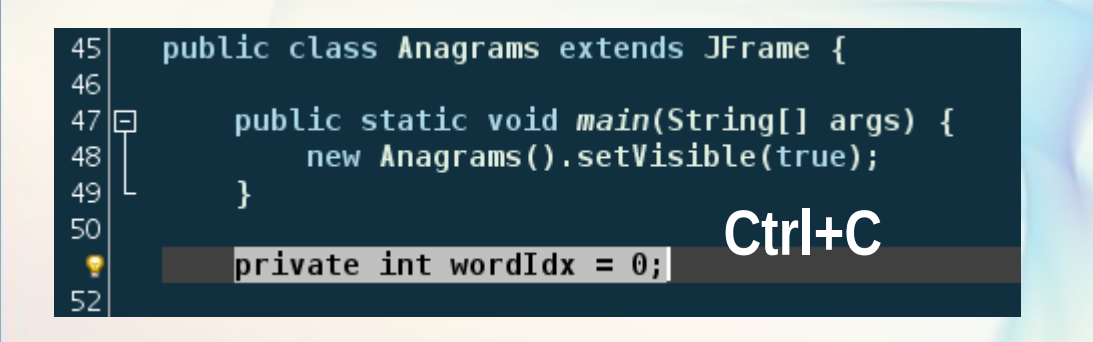

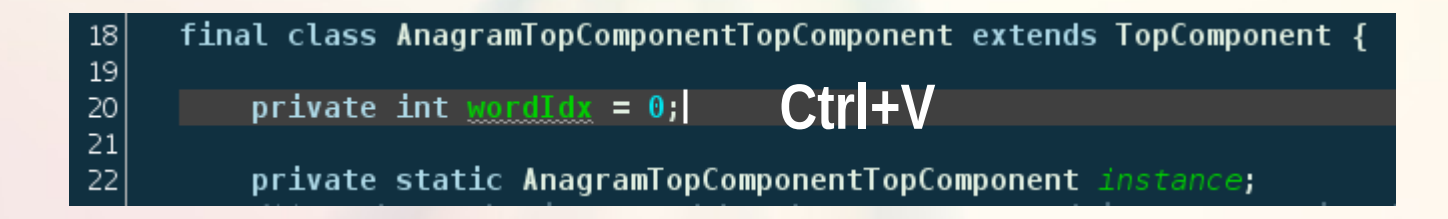

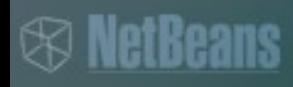

## **Window System**

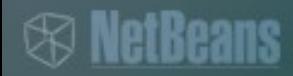

#### **Overview**

- Window system
	- > management of windows (panels) in the NetBeans
- Basic Elements
	- > TopComponent
		- > JPanel with additional methods
	- > Mode
		- > in which are the component has to be placed − i.e. docking mode
	- > WindowManager
		- > managing state of UI
	- > TopComponentGroup
		- > set of windows that should be activated together
	- > Roles (Perspectives)
		- > switching between window layouts (new in 7.1)
- UI = Swing

- open()
- close()
- requestVisible()
- requestActive()
- componentHidden()
- componentShowing()
- componentDeactivated()
- componentActivated()
- componentClosed()
- componentOpened()

- Persisting session across sessions > TopComponent implements Externalizable
- Persistence modes
	- > PERSISTENCE\_ALWAYS
	- > PERSISTENCE NEVER
	- > PERSISTENCE\_OPENED

- Changing persistence old style (till 6.5)
	- > change ResolvableHelper
		- > and writeReplace()
	- > default persistence code

```
 public int getPersistenceType() {
        return TopComponent.PERSISTENCE_ALWAYS;
 }
       /** replaces this in object stream */
      public Object writeReplace() {
        return new ResolvableHelper();
 }
      protected String preferredID() {
        return PREFERRED_ID;
 }
       final static class ResolvableHelper implements Serializable {
         public Object readResolve() {
             return XTopComponent.getDefault();
```
 **}**

- Persistence current style
	- > annotation **@ConvertAsProperties**
		- > defines public ID of a DTD for the storing file − identification of the file

#### > methods **readProperties(Properties p) writePropertes(Properties p)**

> reading/saving via them

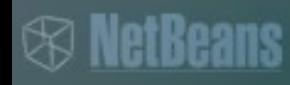

- Position in application
- Many predefined
	- > editor, navigator, output,....
- Own one can be defined
	- > defined by XML
	- > new editor in NB 7.1
	- > in NB 7.0 and older no editor available
		- > "little hack" for creation
			- − launch IDE with module
			- − move the component to the desired area
			- − exit IDE
			- − copy automatically created mode description

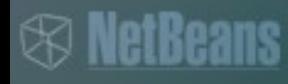

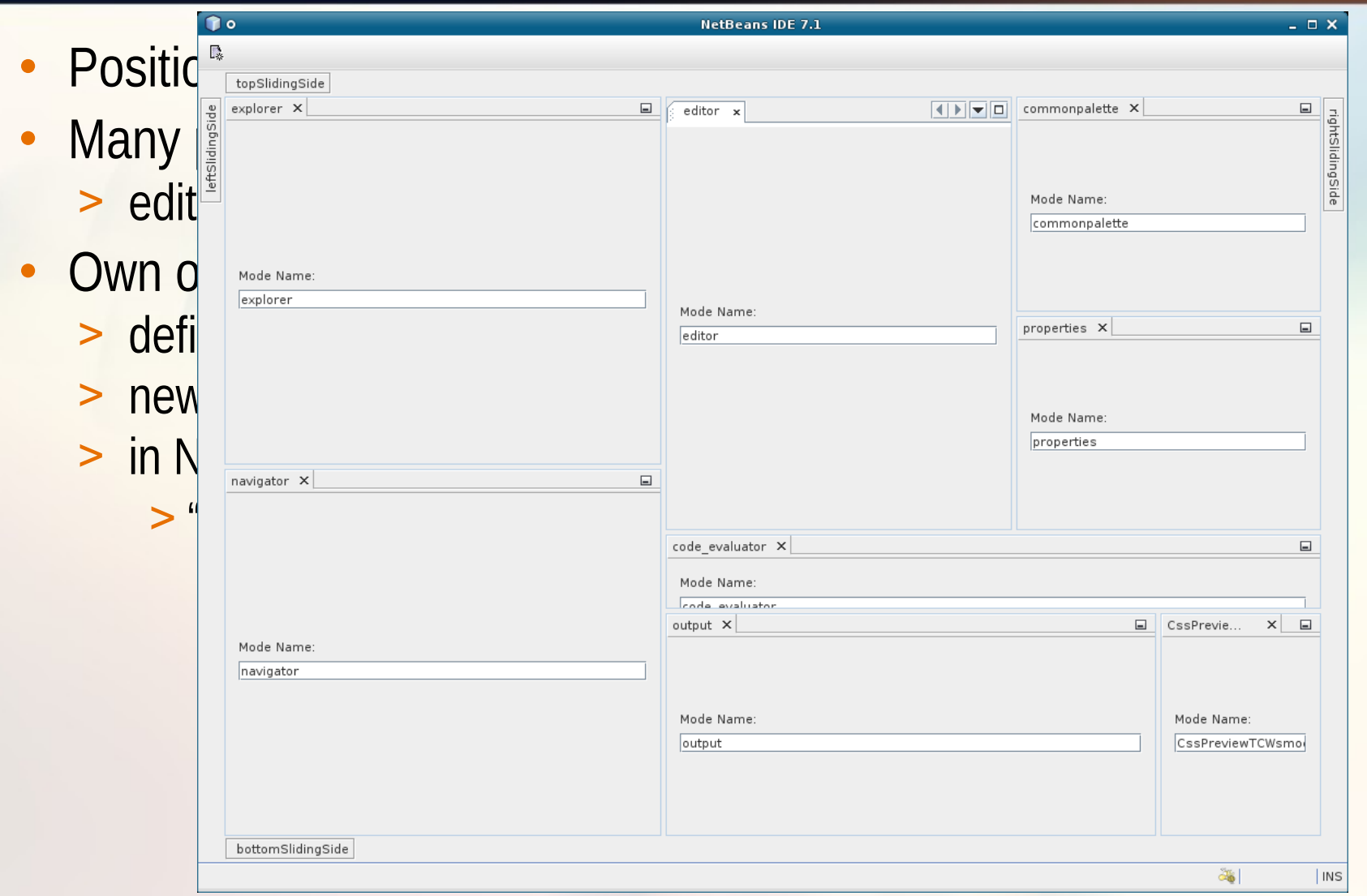

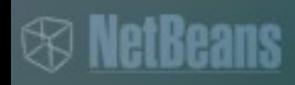

```
<mode version="2.3">
   <name unique="anonymousMode_1" />
  <kind type="view" />
  <state type="joined" />
  <constraints>
   <path orientation="vertical" number="20" weight="0.7"/>
   <path orientation="horizontal" number="20" weight="0.32"/>
   <path orientation="vertical" number="21" weight="0.2909090909090909"/>
  </constraints>
 \epsilon <bounds x="0" y="0" width="0" height="0" />
  <frame state="0"/>
   <active-tc id="AnagramTopComponent" />
   <empty-behavior permanent="false"/>
</mode>
```
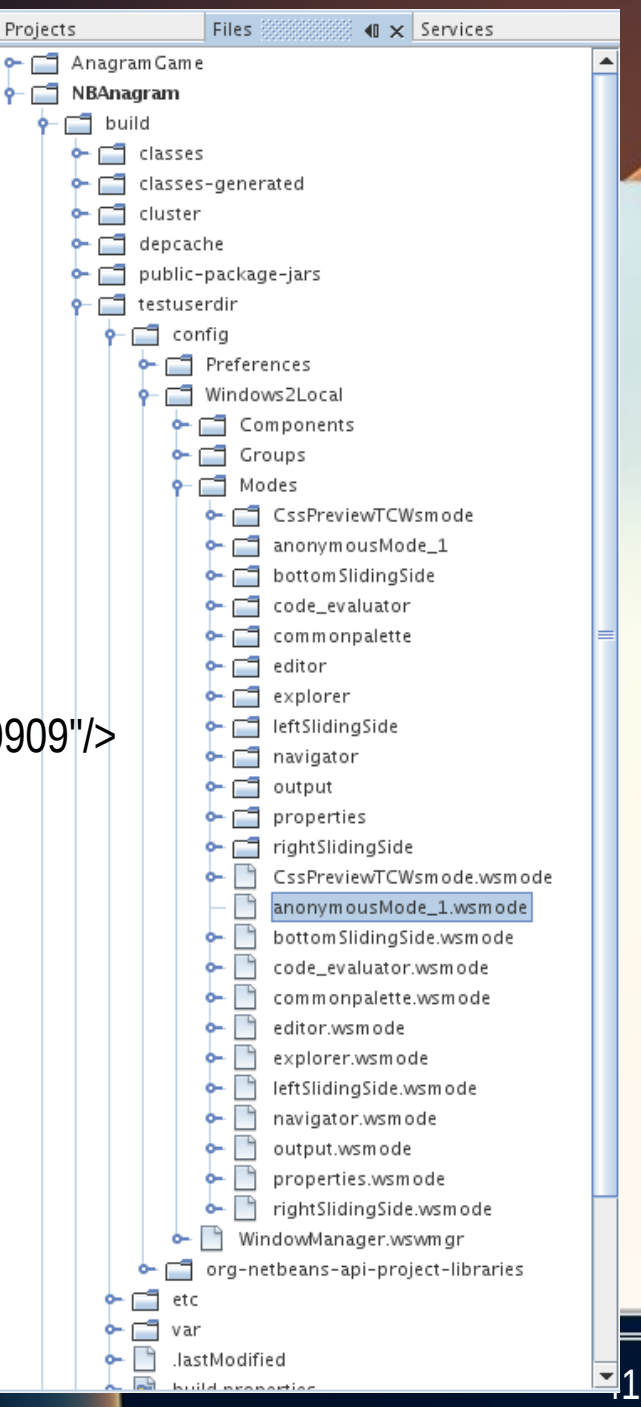

• Opening a component in a particular mode programmatically

```
 public void open() {
   Mode mode = WindowManager.getDefault().
                                         findMode("mode");
   if (mode != null) {
      mode.dockInto(this);
   }
   super.open();
```
**}**

#### $Projects$ **TopComponent groups**

- Set of windows that should be activated together
- Defined by file descriptors
	- > wsgrp
	- > wstcgrp

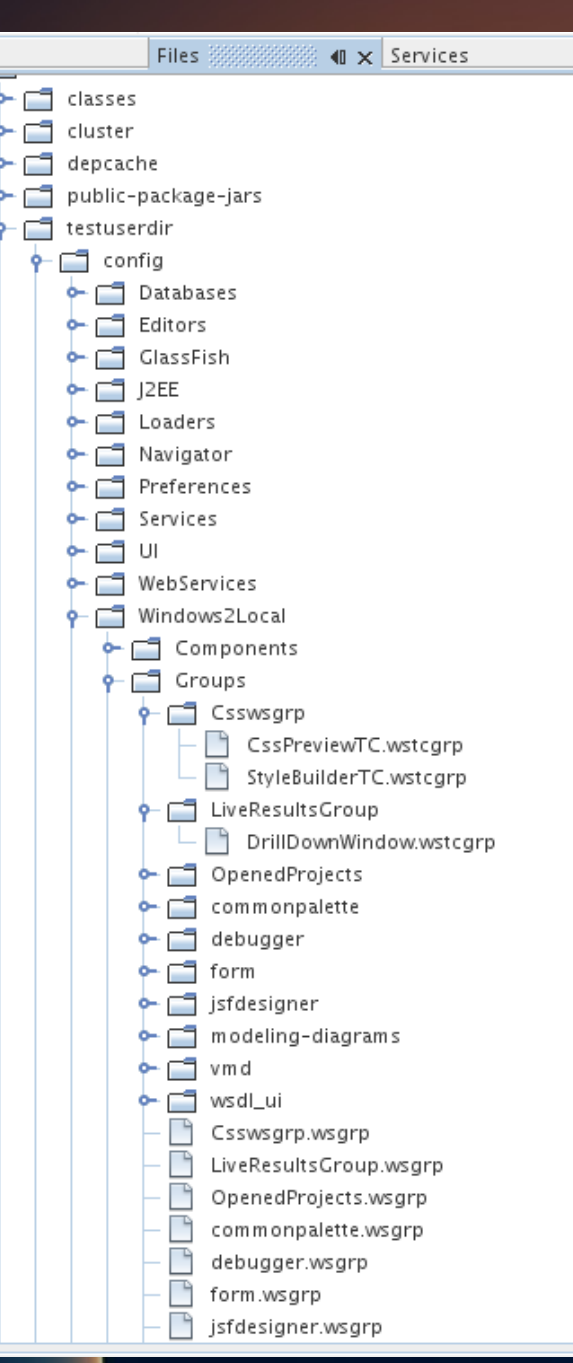

### **TopComponent groups**

```
<group version="2.0">
```

```
 <module name="org.netbeans.modules.windowgroupsample" spec="1.0" />
```
 **<name unique="MyGroup" />**

```
 <state opened="false" />
```
**</group>**

```
<tc-group version="2.0">
```

```
 <module name="org.netbeans.modules.windowgroupsample" spec="1.0"/>
     <tc-id id="OneTopComponent" />
     <open-close-behavior open="true" close="true" />
</tc-group>
```
### **Roles (Perspectives)**

- New in 7.1
- Easy switching between window layouts

- @TopComponent.Registration(mode = "editor", openAtStartup = true, **role="admin"**)
- WindowManager.getDefault().setRole(**"admin"**);